# Hadoop HDFS

Sang Shin
JPassion.com
"Learn with Passion!"

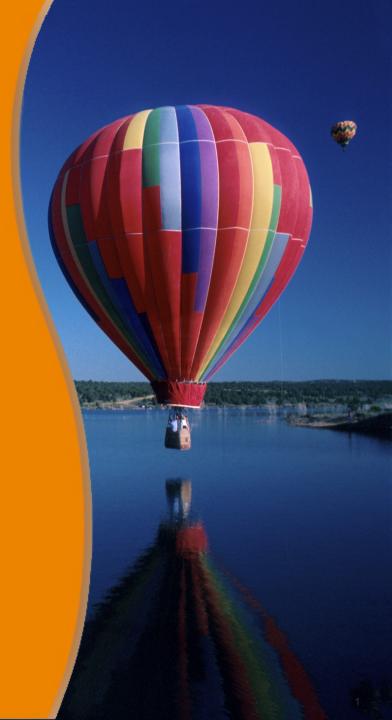

## **Topics**

- What is and Why HDFS?
- HDFS Architecture
- HDFS Features
- HDFS Commands
- HDFS Web UI
- Hue web UI

# What is and Why HDFS?

## What is HDFS?

- HDFS is a virtual FS (File System) built on top of local FS
  - When you start writing data into HDFS, it eventually gets written onto the local FS (of distributed machines)
- You can't browse HDFS like you do with the local FS
  - You need to use the HDFS commands (similar to local FS commands, however) or
  - Or you can use the HDFS Web UI
  - Or the available APIs
- HDFS stores data as blocks in a replicated fashion
  - Management and replication of blocks are handled by HDFS
- HDFS is the primary distributed storage used by Hadoop applications
  - Scalability, Reliability, Automatic distribution of data

## **HDFS Architecture**

## **HDFS Architecture**

- For each Hadoop cluster, there is a single Name node, a single Secondary name node, and multiple data nodes
- Each block is replicated among data nodes

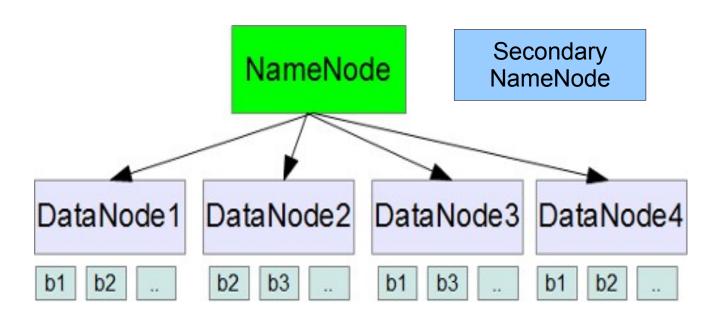

In the example above, block b1 is replicated in DataNode1, DataNode3, DataNode4

## **Nodes in HDFS Architecture**

- Name node
  - Contains file system medadata
  - Monitors health of the data nodes
  - Clients communicate with Name node
- Data node
  - > Handles client requests
  - > Sends heartbeats to namenode (default is 3 seconds)
  - Rack aware A set of data nodes can be located in a rack, blocks will be replicated across the racks
- Secondary name node
  - Not for high availability of Name node (as its name may sound like it)
  - Performs periodic checkpoints Reads periodically the filesystem changes log of Name node and apply them into the Name node's metadata file

## **How Client Reads Data in HDFS**

- When access to a particular block of data is required, the following occurs
  - Metadata stored in the Name node is searched
  - > The location of that block on a particular datanode is returned to the client
  - The client then reads data directly from there

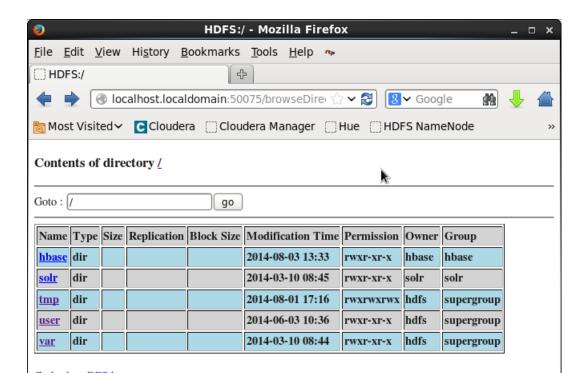

### **HDFS Architecture**

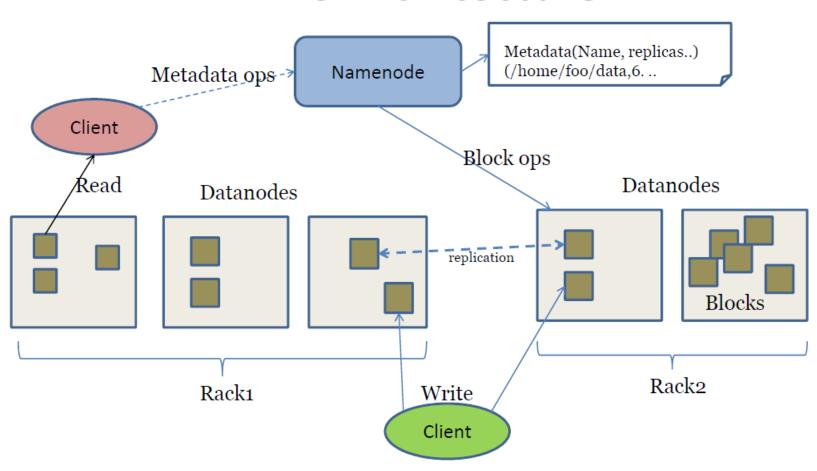

## **HDFS Internal Directories**

- Directory where namenode stores its metadata
  - Set with default value \${hadoop.tmp.dir}/dfs/name
  - > Can be specified explicitly by dfs.name.dir
- Directory where HDFS data blocks are stored
  - > Set with default value \${hadoop.tmp.dir}/dfs/data
  - > Can be specified explicitly by dfs.data.dir
- Directory where secondary namenode store its checkpoints
  - Set with default value is \${hadoop.tmp.dir}/dfs/namesecondary
  - Can be specified explicitly by fs.checkpoint.dir

## **HDFS Features**

### **Blocks in Data nodes**

- Blocks are 64M bytes (default)
  - > In Cloudera QuickStart VM, it is set to 128M bytes
- HDFS handles
  - > Block placement
  - > Rebalancing
  - > Replication management

## **Block Replication**

Blocks are replicated for reliability

#### **Block Replication**

Namenode (Filename, numReplicas, block-ids, ...) /users/sameerp/data/part-0, r:2, {1,3}, ... /users/sameerp/data/part-1, r:3, {2,4,5}, ...

#### **Datanodes**

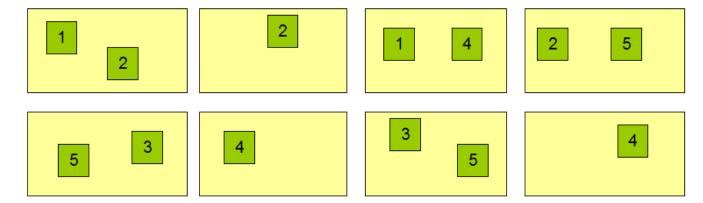

### **HDFS Data Distribution**

 Number of data nodes a block is placed on is controlled by replication factor - If your replication is set to 3, it will be put on 3 separate data nodes

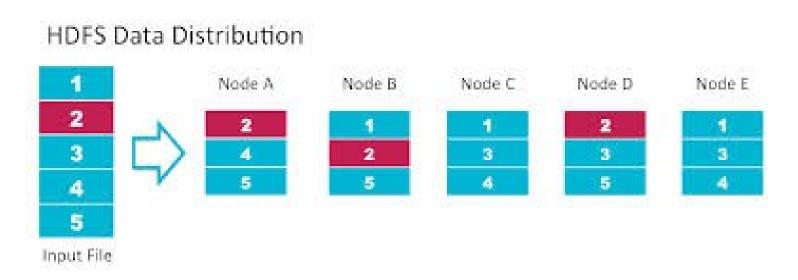

- Block is also placed across different racks
  - If you set replication of 3 and have 2 racks, two blocks will be in one rack and the third block will be placed in the other rack

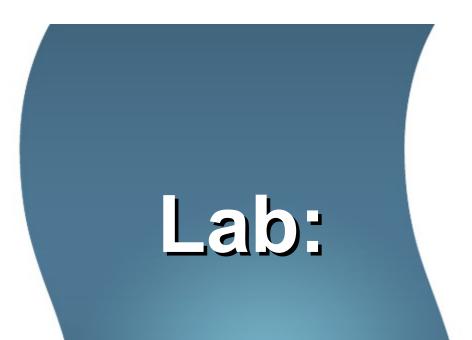

Exercise 1: Study the HDFS Architecture 5906\_hadoop\_hdfs.zip

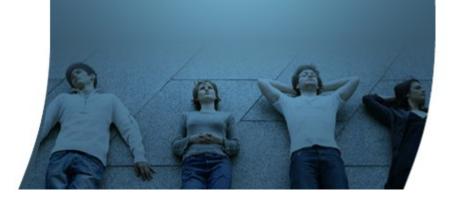

## **HDFS Commands**

## **HDFS Commands**

http://hadoop.apache.org/docs/r2.4.1/hadoop-project-dist/hadoop-common/FileSystemShell.html

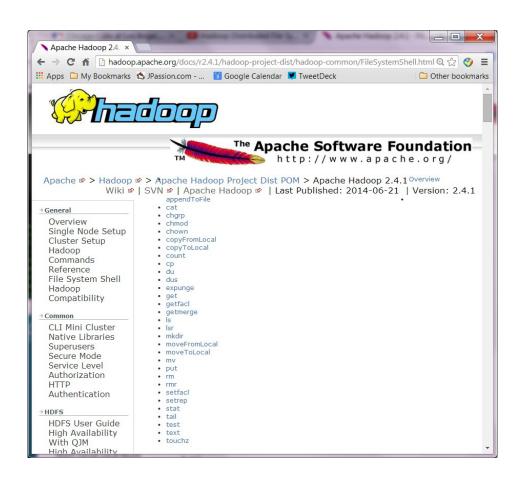

```
cloudera@localhost:~
File Edit View Search Terminal Help
 sage: hadoop fs [generic options]
         [-cat [-ignoreCrc] <src> ...]
         -chmod [-R] <MODE[,MODE]... | OCTALMODE> PATH...]
-chown [-R] [OWNER][:[GROUP]] PATH...]
          -copyFromLocal <localsrc> ... <dst>]
          -copyToLocal [-ignoreCrc] [-crc] <src> ... <localdst>]
          -count [-q] <path> ...]
         -df [-h] [<path> ...]]
          -du [-s] [-h] <path> ...]
          -get [-ignoreCrc] [-crc] <src> ... <localdst>]
         [-help [cmd ...]]
[-ls [-d] [-h] [-R] [<path> ...]]
         -moveToLocal <src> <localdst>]
         [-mv <src> ... <dst>]
         -rmdir [--ignore-fail-on-non-empty] <dir> ...]
-setrep [-R] [-w] <rep> <path/file> ...]
         -stat [format] <path> ...]
         -test -[ezd] <path>]
         [-text [-ignoreCrc] <src> ...]
         [-touchz <path> ...]
        [-usage [cmd ...]]
 neric options supported are
                                 specify an application configuration file
 conf <configuration file>
 > cproperty=value>
                                 specify a namenode
  t <local|jobtracker:port> specify a job tracker
 iles <comma separated list of files> specify comma separated files to be co
 ied to the map reduce cluster
  ibjars <comma separated list of jars> specify comma separated jar files to
```

## **HDFS Commands**

- Start with "hadoop fs -<command>
  - > hadoop fs -ls
  - hadoop fs -cat
  - hadoop fs -mkdir test\_dir1
  - hadoop fs -rm -r test\_dir1
- Copying local directory/files to HDFS
  - hadoop fs -copyFromLocal <local-directory/files> <HDFSdirectory/files>
- Copying HDFS directory/files to local file system
  - hadoop fs -copyToLocal <HDFS-directory/files> <local-directory/files>

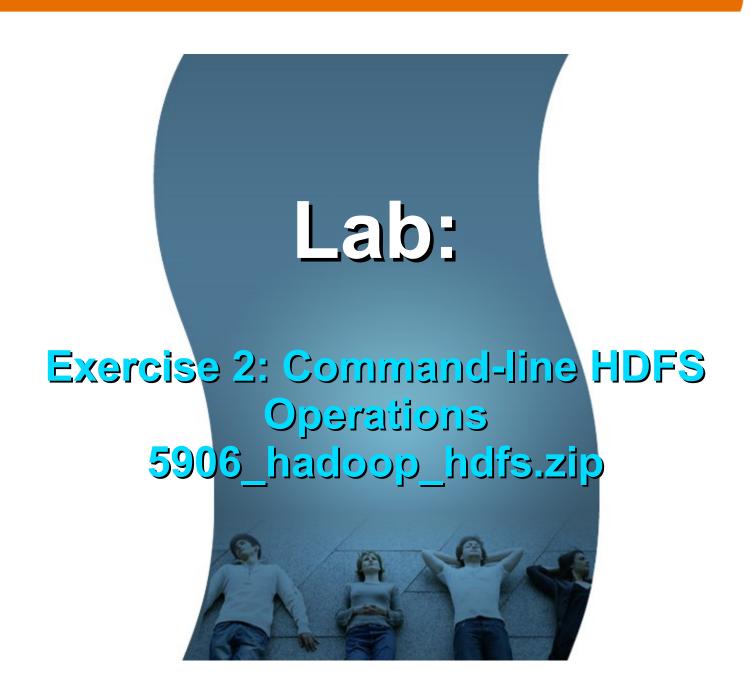

## HDFS Admin Commands

### **HDFS Admin Commands**

http://hadoop.apache.org/docs/r1.0.4/commands\_manual.html#Administration+Commands

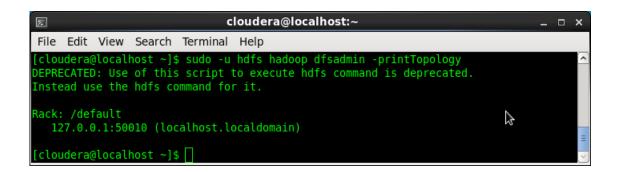

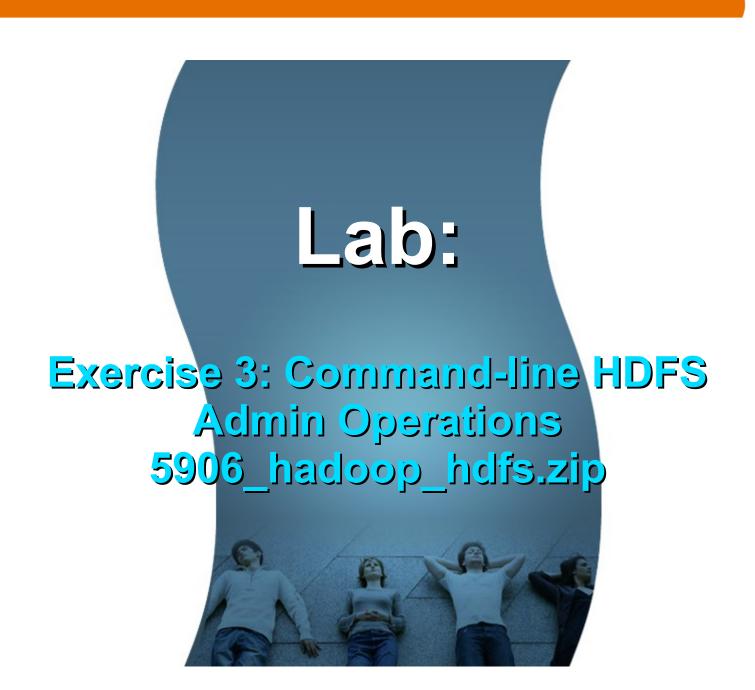

## HDFS Web UI

## **HDFS Web UI**

- NameNode and DataNode each run an internal web server in order to display basic information about the current status of the cluster.
  - With the default configuration, the NameNode front page is at http://namenode-name:50070/
  - It lists the DataNodes in the cluster and basic statistics of the cluster
- The web interface can also be used to browse the file system (using "Browse the file system" link on the NameNode front page).

## **HDFS Web UI**

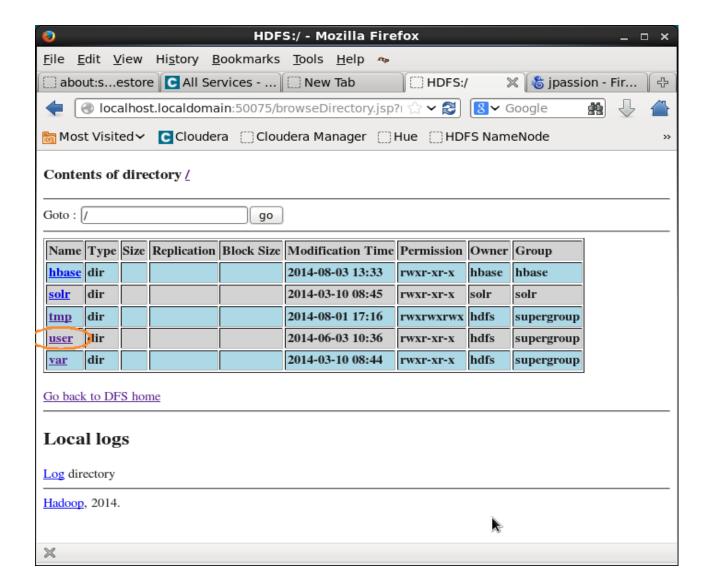

## Hue Web UI

## What is Hue?

Hue is a Web interface for all Hadoop related operations

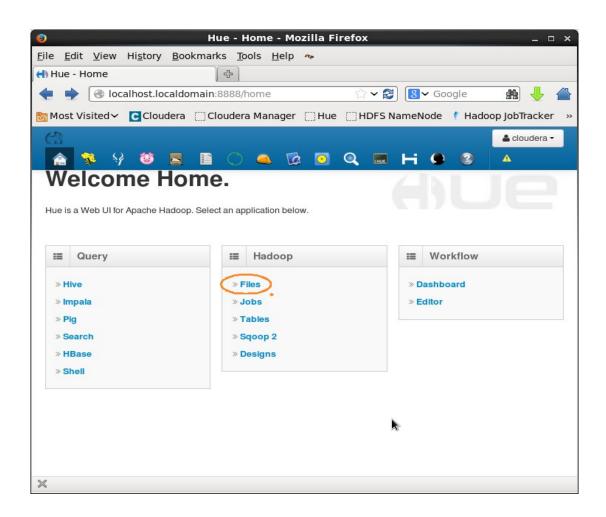

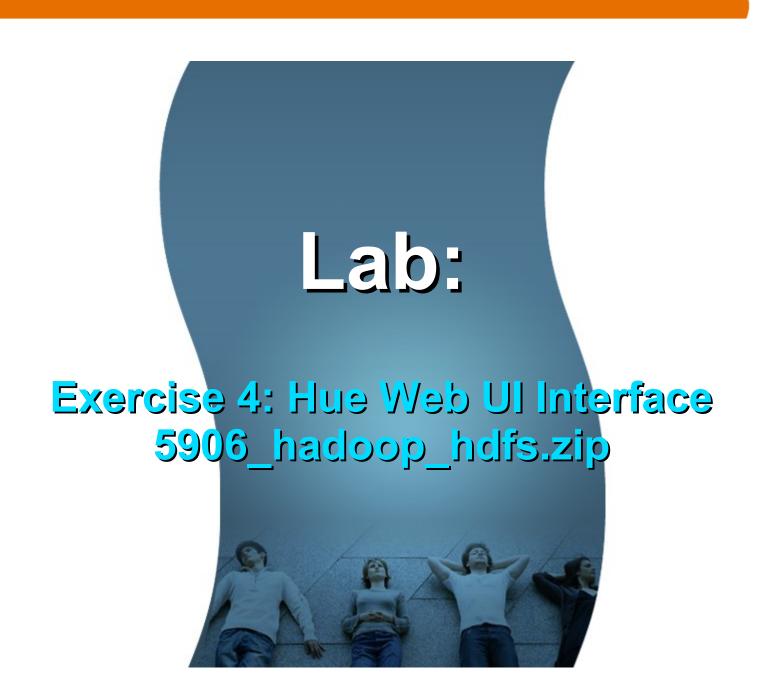

Learn with Passion!
JPassion.com

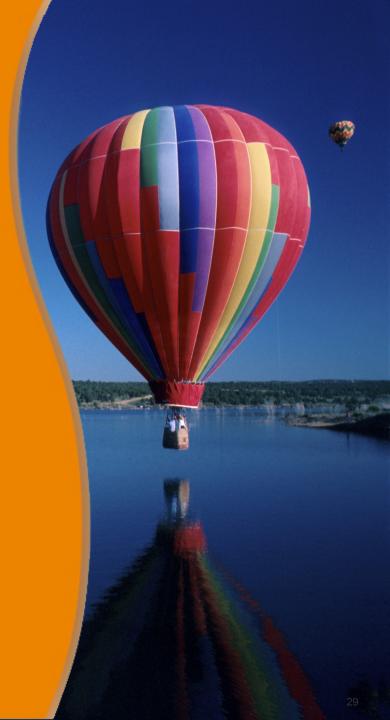